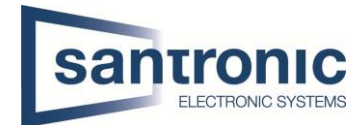

## **Kanalname einer Axis Kamera auf Dahua Rekorder ändern**

Im Axis Web-Interface unter **Basic Setup > Video Stream > Overlay Settings** den Haken bei "include Text" aktivieren.

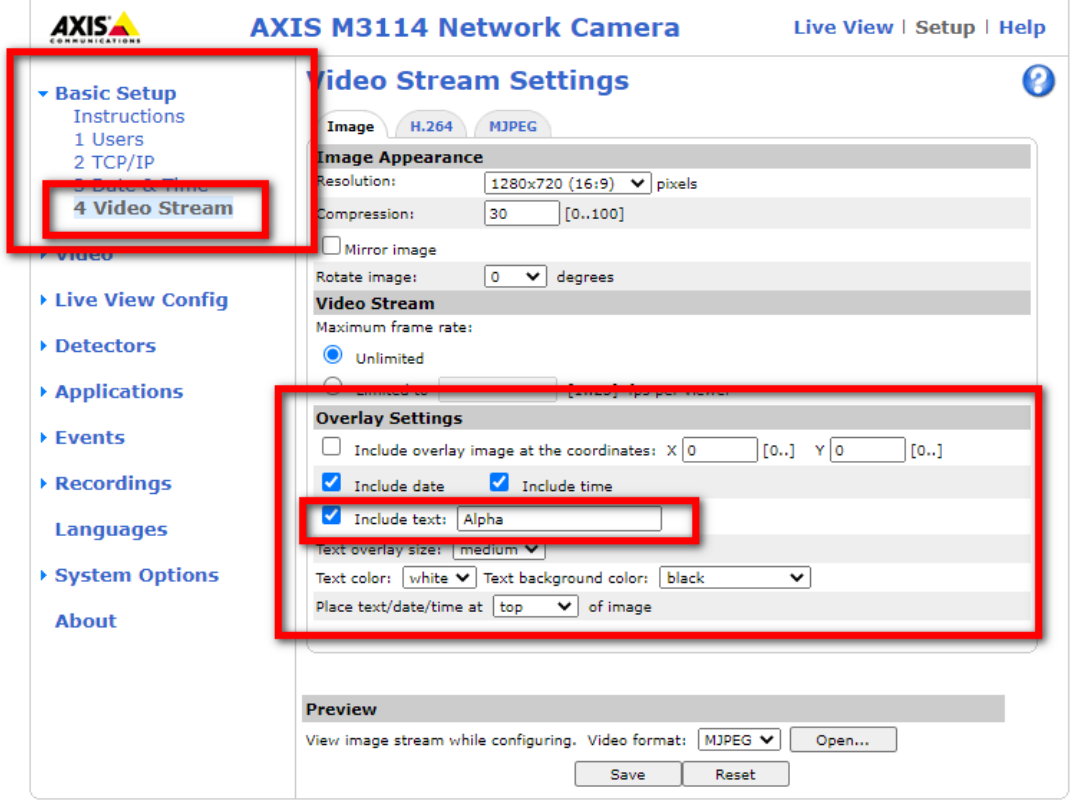

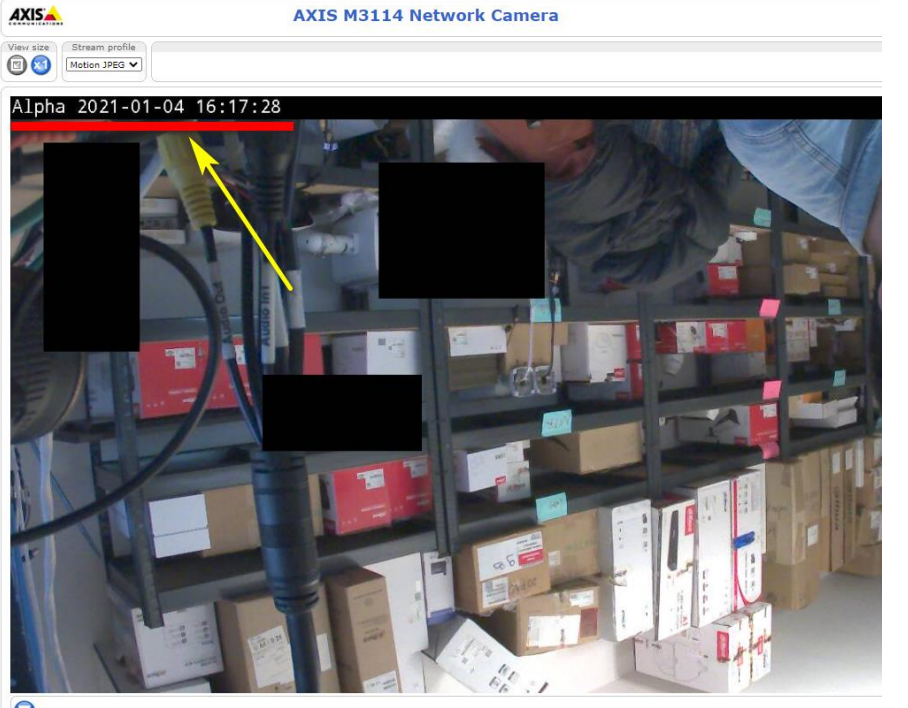

 $\overline{O}$ 

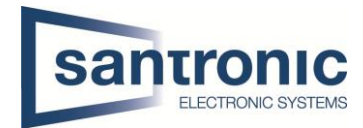

Die Kamera mit dem ONVIF Protokol und dem korrekten ONVIF Accout (kann im Axis Web-Interface erstellt werden) hinzufügen

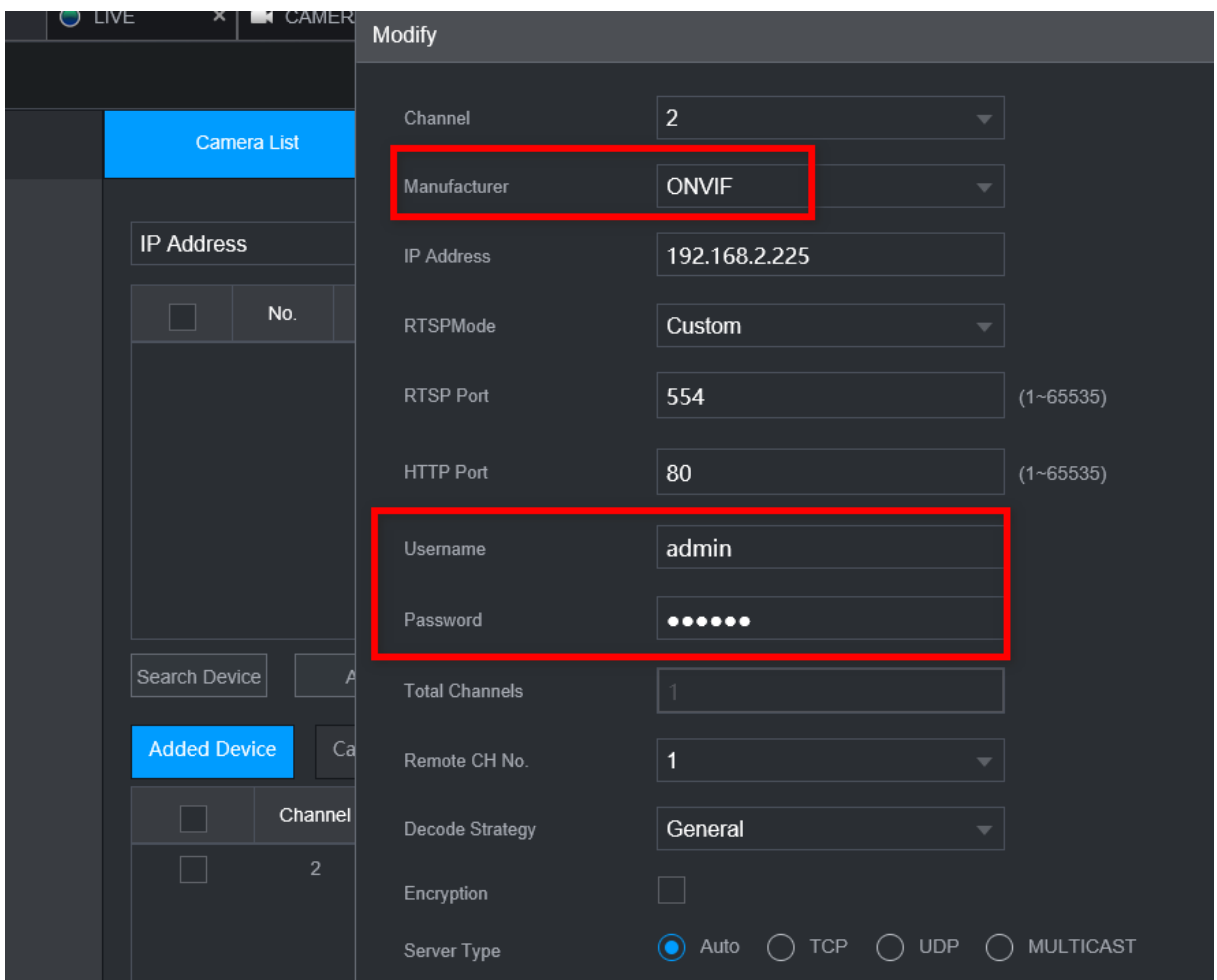

Auf dem Rekorder unter **Kamera > Kanalname** den Kanal Namen vergeben (selber Name wie im Axis Web-Interface)

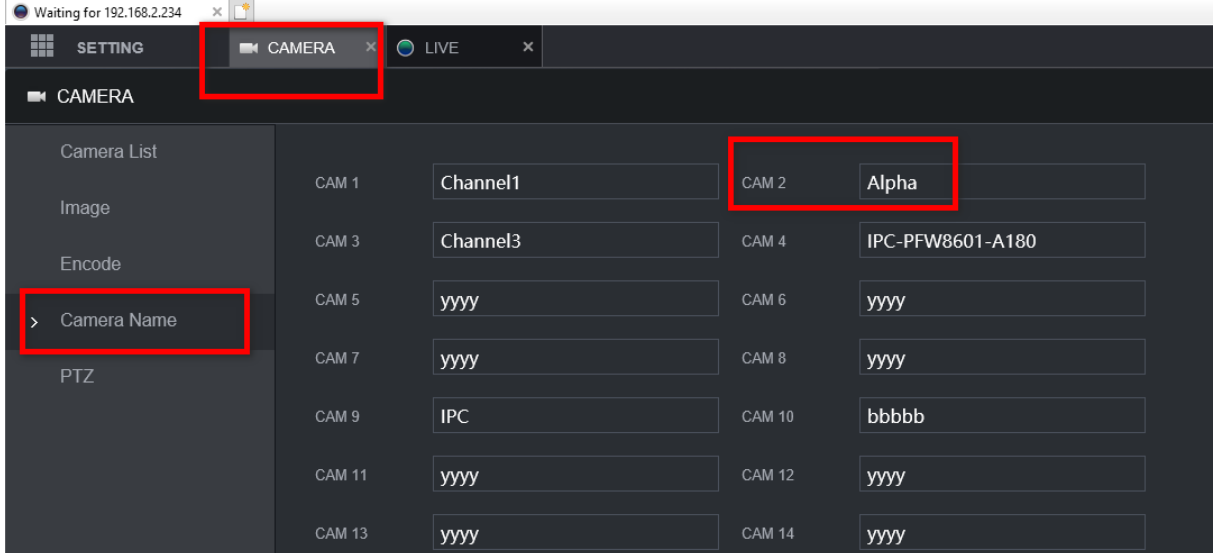

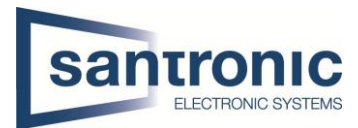

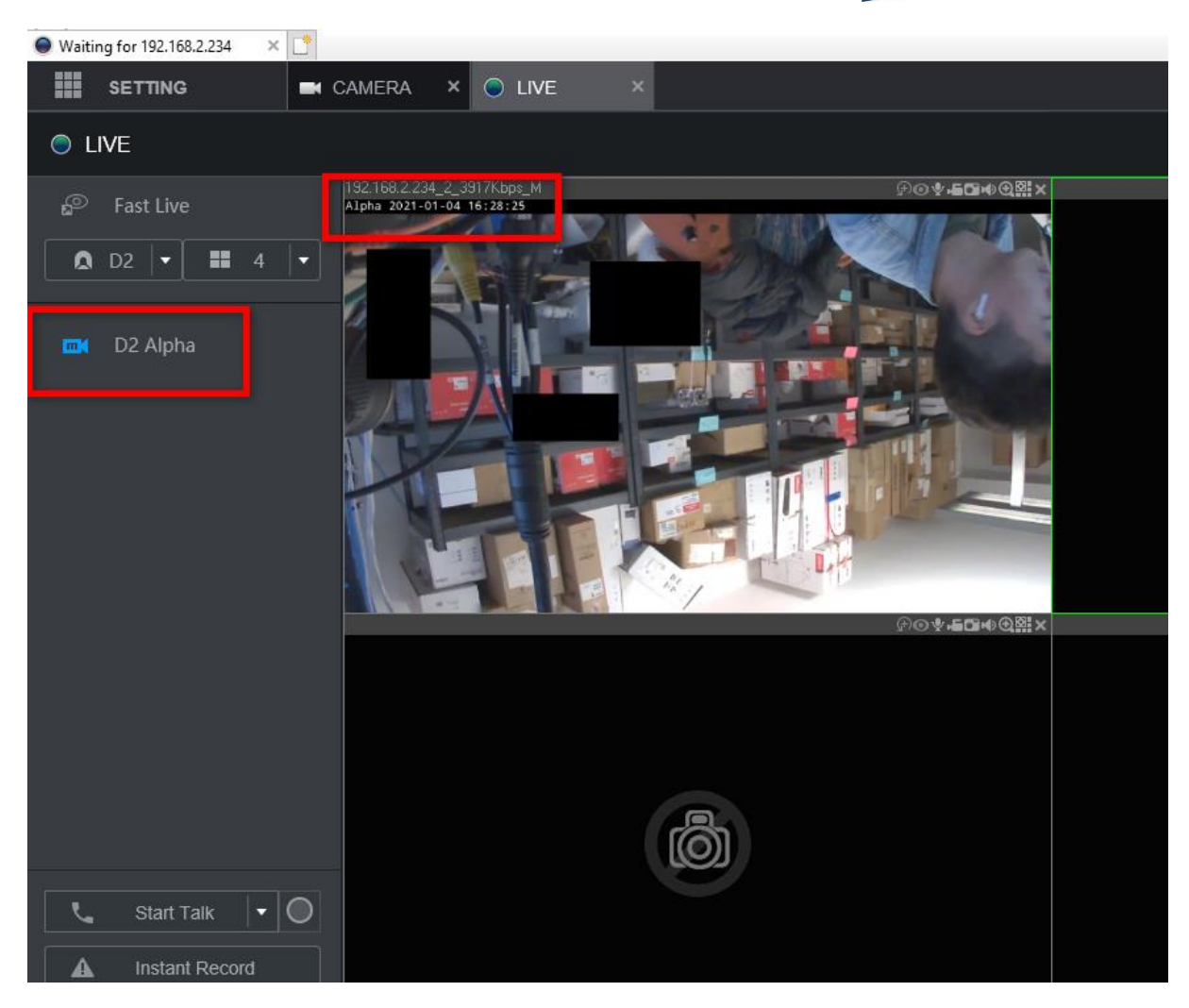